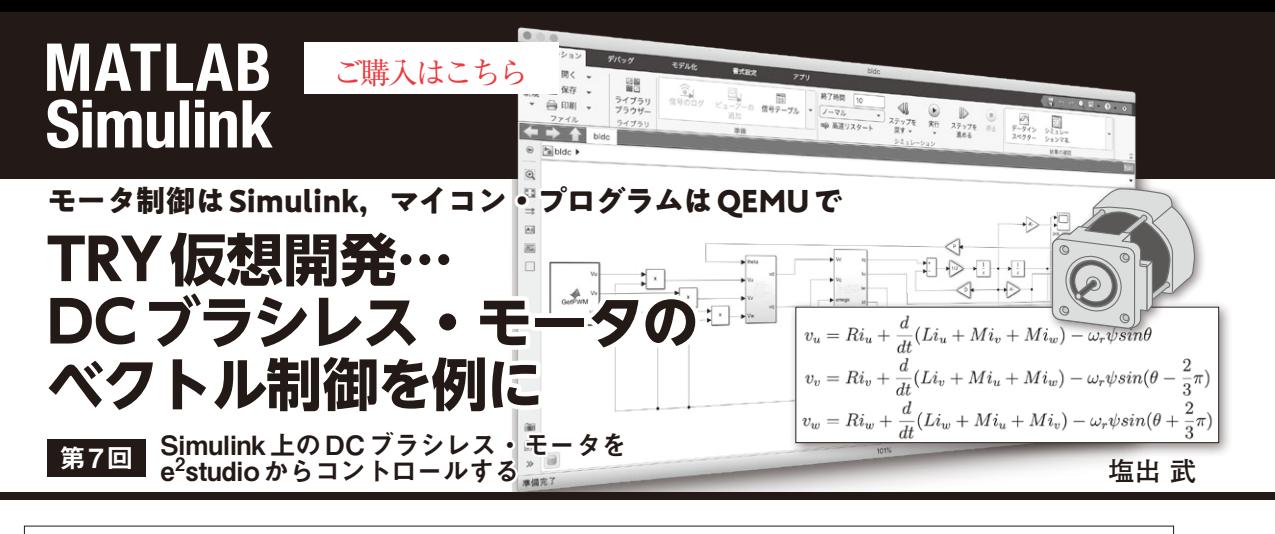

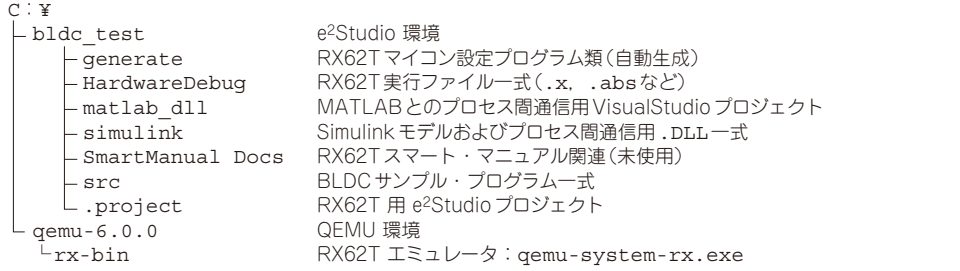

**図 1 シミュレーション評価環境のディレクトリ構造**(Cドライブ直下)

**シミュレーションの準備**

 今回はここまでの連載で作り上げたSimulink上の BLDCモデルをe2studioで動かし,デバッグします. **図 1**にシミュレーション環境のディレクトリ構成を記 します.

図2のように、QEMUはDLLを介してSimulink モ デルとプロセス間通信を行い,モデルをフィードバッ ク制御します. e<sup>2</sup>studioはQEMU上で走るRX62Tマ イコンのプログラムをリモート・デバッグします.

QEMUの先はDLL経由のSimulinkモデルですので, Simulinkモデルを制御する形となります.

## ● gdbの準備

e<sup>2</sup>studioのデバッグ環境を設定します. まず. QEMU 上で走るRXマイコン用実行ファイルをリモート・デ バッグするためのgdbアプリを用意します.これは Open Source Tools for RENESAS注1というサイトか

注1:https://llvm-gcc-renesas.com/ja/rxdownload-toolchains/

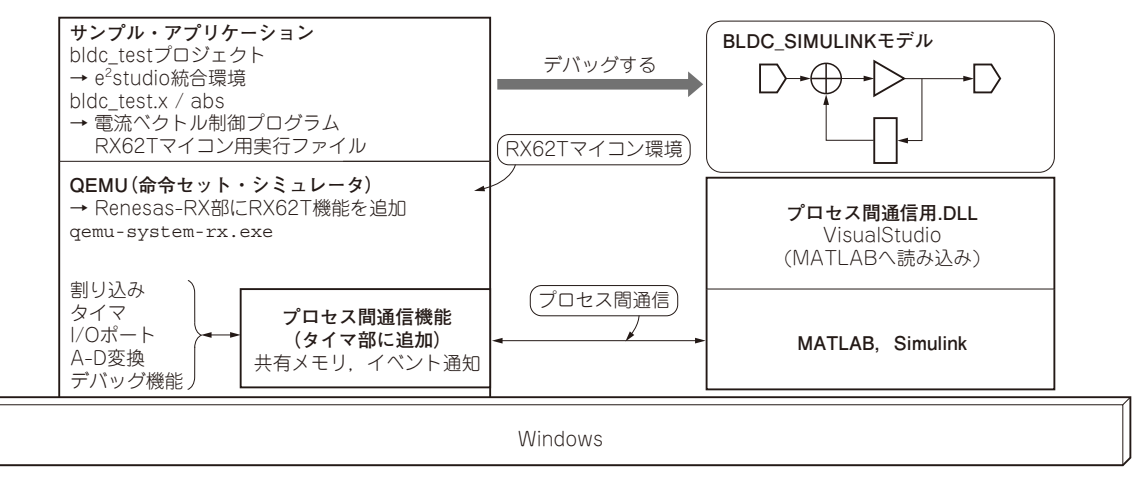

**図 2 シミュレーション環境の構成**